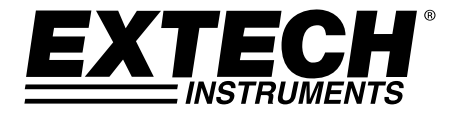

# **Manometro per pressione differenziale per lavori pesanti**

# **Modello SDL720**

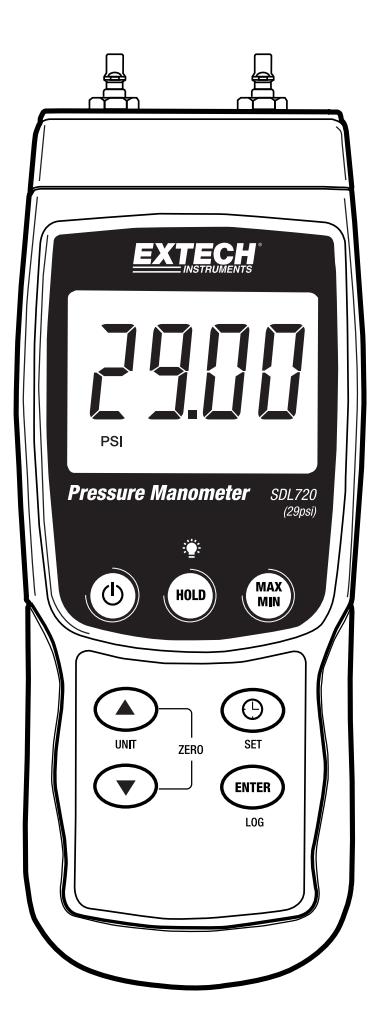

Ulteriori traduzioni del manuale utente sono disponibili sul sito www.extech.com

# *Introduzione*

Congratulazioni per aver acquistato il Manometro di Pressione Extech SDL720. Questo apparecchio misura dimensioni e pressione differenziale nel campo ±29 psi. Le unità di misurazione supportate sono mbar, psi, Kg/cm<sup>2</sup>, mm Hg, pollice Hg, metri di H<sub>2</sub>O, pollici di H<sub>2</sub>O, atmosfera, hPA e kPA. Le letture dei dati registrati sono memorizzate su una scheda SD per il trasferimento su un PC. Questo strumento è fornito completamente testato e calibrato e, se utilizzato correttamente, garantisce un servizio affidabile per molti anni. Visitate il nostro sito Web (www.extech.com) per verificare l'ultima versione della presente Guida Utente e Assistenza Cliente.

# *Sicurezza*

# **Simboli di sicurezza internazionali**

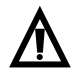

Questo simbolo, adiacente a un altro simbolo o terminale, indica che l'utente deve consultare il manuale per ulteriori informazioni.

# *Descrizione dello strumento*

- 1. Ingresso P1 (positivo +)
- 2. Ingresso P2 (negativo ‐)
- 3. Display LCD
- 4. Tasto HOLD e Retroilluminazione
- 5. Tasto MAX-MIN
- 6. Tasto SET e Orologio
- 7. Spinotto di uscita RS232
- 8. Tasto ripristino
- 9. Presa Adattatore
- 10. Slot per scheda SD
- 11. Tasto ENTER e LOG
- 12. Tasto freccia in basso ▼ (Premere i tasti ▼e▲ contemporaneamente per azzerare il manometro)
- 13. Tasto freccia in sù ▲ / UNIT (Premere i tasti ▼e▲ contemporaneamente per azzerare il manometro)
- 14. Tasto Accensione-Spegnimento **①**

**N.B.:** Gli elementi 7, 8 e 9 sono situati dietro il coperchio a scatto del vano sul lato destro dello strumento.

Il vano batteria, il cavalletto e l'attacco per il treppiede sono situati sul retro dello strumento

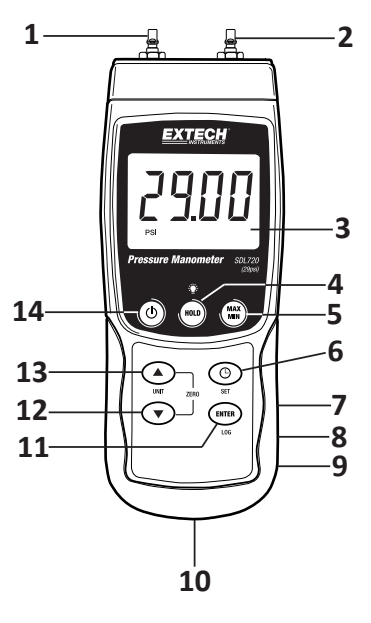

# *Introduzione*

#### **Accensione/Spegnimento**

- Accendere il manometro premendo e tenendo premuto il pulsante do per almeno 1,5 secondi.
- Tenere premuto il pulsante per almeno 1,5 secondi per SPEGNERE lo strumento.
- Questo strumento è alimentato da sei (6) batterie 'AA' da 1,5 VDC o da un adattatore AC opzionale. Se lo strumento non si ACCENDE si prega di controllare che siano installate delle batterie nuove nel vano batteria sul retro o, nel caso dell'adattatore AC, controllare che l'adattatore sia collegato correttamente allo strumento e ad una sorgente AC.

#### **Retroilluminazione del display**

Per attivare o disattivare la retroilluminazione del display, premere e tenere premuto il pulsante per almeno 1,5 secondi. Lo strumento emetterà un bip quando si ACCENDE o si SPEGNE la retroilluminazione a meno che non sia stato disattivato il cicalino (beeper).

#### **Unità di misura**

L'unità di misura attualmente selezionata è mostrata sotto il valore della misurazione sul display LCD dello strumento. Per modificare l'unità di misura, tenere premuto il pulsante UNIT finché l'unità di misura desiderata non appare e poi rilasciare il pulsante UNIT. Lo strumento inizia a scorrere tra tutte le unità di misura utilizzabili (vedere la tavola in basso) dopo che il pulsante UNIT è stato premuto per almeno 1,5 secondi.

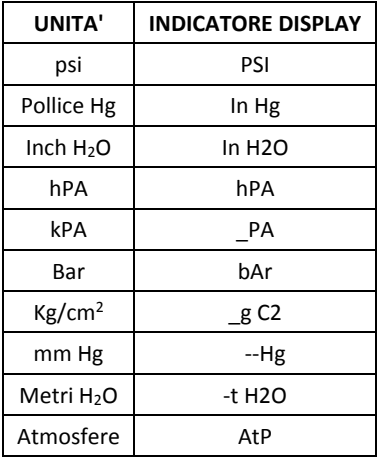

#### **Regolazione ZERO**

Per annullare, o azzerare, il display per un sensore collegato, premere e tenere premuto i tasti a freccia in alto  $\triangle$  e in basso  $\nabla$  per almeno 1,5 secondi. Lo strumento mostrerà CAL 0 sulla parte in basso a sinistra dello schermo.

#### **Blocco dei dati**

Per congelare una lettura visualizzato sul display LCD, premere per un momento il pulsante HOLD (l'icona HOLD apparirà sopra la lettura). Per uscire da HOLD, premere di nuovo il pulsante HOLD.

# *Modalità Impostazioni*

#### **Panoramica delle impostazioni di base**

Per visualizzare la configurazione corrente dello strumento rispetto all'orario, al giorno e alla frequenza campionamento di registrazione dati premere per un momento il pulsante SET. Lo strumento visualizza ora la configurazione in rapida successione. Se l'informazione è persa al primo tentativo, premere semplicemente il pulsante SET di nuovo finché tutte le informazioni non sono annotate.

#### **Accesso alla Modalità Impostazioni**

- 1. Tenere premuto il pulsante SET per almeno 1,5 secondi per accedere al menu Impostazione.
- 2. Premere per un momento il pulsante SET per scorrere tra i parametri disponibili. Il tipo di parametro è mostrato nella parte inferiore del display LCD e la selezione corrente per quel tipo è mostrata sopra.
- 3. Quando un parametro è visualizzato in modo da poterlo cambiare, utilizzare i tasti freccia per modificare l'impostazione. Premere il pulsante ENTER per confermare una modifica.
- 4. Tenere premuto il pulsante SET per almeno 1,5 secondi per uscire dalla modalità Impostazione. Lo strumento esce automaticamente dalla Modalità Impostazioni se non è premuto alcun pulsante entro 7 secondi.
- 5. I parametri delle impostazioni disponibili sono elencati qui sotto. Ulteriori informazioni dettagliate sono fornite nel seguente elenco:
	- **dAtE** Impostare l'orologio (Anno/Mese/Data; Ore/Minuti/Secondi)
	- **SP‐t** Impostare la frequenza di campionamento del registratore dati (Ore/Minuti/Secondi)
	- **PoFF** Gestione dello spegnimento automatico (Abilita o disabilita la funzione di spegnimento automatico)
	- **bEEP** Impostare l'attivazione/disattivazione del suono del cicalino
	- **dEC** Impostare il formato numerico; USA (decimale: 20.00) o Europeo (virgola: 20,00)
	- **SdF** Formattare la scheda di memoria SD

#### **Impostazione dell'ora**

- 1. Accedere al parametro **dAtE**.
- 2. Usare i tasti freccia per modificare un valore
- 3. Usare il pulsante ENTER per scorrere tra le selezioni
- 4. Tenere premuto il pulsante SET per almeno 1,5 secondi per tornare nella modalità di funzionamento normale (oppure aspettare 7 secondi per far tornare lo strumento automaticamente in modalità di funzionamento normale)
- 5. L'orologio conserva l'orario preciso anche quando lo strumento è spento. Tuttavia, se la batteria si esaurisce l'orologio deve essere reimpostato dopo l'installazione di batterie nuove.

### **Impostazione della frequenza di campionamento del registratore dati**

- 1. Accedere al parametro **SP‐t**.
- 2. La frequenza di campionamento può essere impostata da '0' secondi (modalità registrazione manuale) fino a 8 ore, 59 minuti e 59 secondi. (Dati perdere può verificarsi quando si accede ad un tasso 1 secondo)
- 3. Usare il pulsante ENTER per passare tra i gruppi di cifre Ore, Minuti e Secondi e usare i tasti freccia per modificare i valori delle cifre.
- 4. Premere il pulsante ENTER per confermare l'inserimento.
- 5. Tenere premuto il pulsante SET per almeno 1,5 secondi per tornare nella modalità di funzionamento normale (oppure aspettare 7 secondi per far tornare lo strumento automaticamente in modalità di funzionamento normale).

#### **Attivare/Disattivare la funzione di Auto Spegnimento**

- 1. Accedere al parametro **PoFF**.
- 2. Usare i pulsanti freccia per selezionare ON o OFF. Con la funzione di spegnimento automatico attiva, lo strumento si spegne automaticamente dopo 10 minuti d'inattività.
- 3. Premere ENTER per confermare l'impostazione.
- 4. Tenere premuto il pulsante SET per almeno 1,5 secondi per tornare nella modalità di funzionamento normale (oppure aspettare 7 secondi per far tornare lo strumento automaticamente in modalità di funzionamento normale).

#### **Impostazione del cicalino su ON o OFF**

- 1. Accedere al parametro **bEEP**.
- 2. Usare i pulsanti freccia per selezionare ON o OFF.
- 3. Premere ENTER per confermare l'impostazione.
- 4. Tenere premuto il pulsante SET per almeno 1,5 secondi per tornare nella modalità di funzionamento normale (oppure aspettare 7 secondi per far tornare lo strumento automaticamente in modalità di funzionamento normale).

#### **Impostazioni Numeriche (virgola o decimale)**

I formati numerici europeo e statunitense differiscono tra loro. Lo strumento si imposta di default alla modalità USA nella quale viene usato un punto decimale per separare le unità dai decimi, vale a dire **20.00**; Il formato Europeo utilizza una virgola, vale a dire **20,00** per separare le unità dai decimi. Per modificare questa impostazione:

- 1. Accedere al parametro **dEC**.
- 2. Usare i tasti freccia per selezionare USA o EUro.
- 3. Premere ENTER per confermare l'impostazione.
- 4. Tenere premuto il pulsante SET per almeno 1,5 secondi per tornare nella modalità di funzionamento normale (oppure aspettare 7 secondi per far tornare lo strumento automaticamente in modalità di funzionamento normale).

### **FORMATTAZIONE della scheda SD**

- 1. Accedere al parametro **Sd F**.
- 2. Usare i pulsanti freccia per selezionare YES (SÌ) e formattare la scheda (selezionare NO per annullare). Nota: tutti i dati presenti sulla scheda andranno persi in caso di formattazione.
- 3. Premere ENTER per confermare la selezione.
- 4. Premere di nuovo ENTER per riconfermare.
- 5. Lo strumento tornerà automaticamente nella modalità di funzionamento normale quando la formattazione è completa. Altrimenti, tenere premuto il pulsante SET per almeno 1,5 secondi per tornare nella modalità normale.

#### **Ripristino del sistema**

Se i tasti dello strumento diventano inutilizzabili o se il display si blocca, può essere utilizzato il pulsante Reset per ripristinare lo strumento.

- Usare una graffetta o un oggetto simile per premere il pulsante Reset situato in basso a destra dello strumento, sotto il coperchio a scatto del vano.
- Dopo aver premuto il pulsante Reset, riaccendere lo strumento tenendo premuto il pulsante POWER per almeno 1,5 secondi. Se si utilizza un alimentatore, scollegarlo e poi ricollegarlo per alimentare lo strumento.

#### **Registrazione lettura Max‐Min**

Per una data sessione di misurazione, questo strumento può memorizzare la lettura massima (MAX) e minima (MIN) per un successivo richiamo.

- 1. Premere il pulsante MAX‐MIN per un momento per accedere a questa modalità di funzionamento (appare l'icona REC).
- 2. Lo strumento ora registra le letture MAX e MIN.
- 3. Premere nuovamente il pulsante MAX‐MIN per visualizzare le letture MAX correnti (appare l'icona MAX). Le letture sul display sono ora le più alte registrate dal momento dell'accensione dell'icona REC (dalla prima pressione del pulsante MAX‐MIN).
- 4. Premere nuovamente il pulsante MAX‐MIN per visualizzare le letture MIN correnti (appare l'icona MIN). Le letture sul display sono ora le più basse registrate dal momento dell'accensione dell'icona REC (dalla prima pressione del pulsante MAX‐MIN).
- 5. Per uscire dalla modalità MAX‐MIN, tenere premuto il pulsante MAX‐MIN per almeno 1,5 secondi. Lo strumento emette un segnale acustico, le icone REC-MAX-MIN si spengono, la memoria MAX‐MIN è cancellata e lo strumento torna alla modalità di funzionamento normale.

#### **Connessione accessori**

Collegare il tubo a P1 (+), P2 (‐), o a entrambe le porte di ingresso. Se vengono utilizzati due ingressi (modalità differenziale), lo strumento mostra una lettura positiva della pressione se la pressione P1 (+) è maggiore a quella di P2 (‐) e una lettura negativa se P2 (‐) e superiore a P1 (+).

### **Tipi di registrazione dati**

- **Registrazione Dati Manuale:** Registra manualmente fino a 99 letture sulla scheda SD con la pressione di un tasto.
- **Registrazione Dati Automatica:** Registra automaticamente sulla scheda SD in cui il numero di punti dati è limitato solo dalla dimensione della scheda. Le letture sono registrate a una frequenza specificata dall'utente.

### **Informazioni sulla scheda SD**

- Inserire una scheda SD (di dimensioni da 1 G fino a 16 G) nella slot per scheda SD sul fondo dello strumento. La scheda deve essere inserita con la parte anteriore (lato etichetta) rivolta verso il retro dello strumento.
- $\bullet$  Se la scheda SD è usata per la prima volta, si consiglia di formattarla e di impostare l'orologio del registratore per permettere un'accurata etichettatura di data/ora durante le sessioni di registrazione dati. Consultare la sezione Modalità Impostazioni per formattare la scheda SD e per le istruzioni d'impostazione di data/ora.
- I formati numerici europeo e statunitense differiscono tra loro. I dati sulla scheda SD possono essere formattati osservando entrambi i formati. Lo strumento è impostato di default alla modalità USA, nella quale viene usato un punto decimale per separare le unità dai decimi, vale a dire **20.00**. Il formato Europeo utilizza una virgola, vale a dire **20,00**. Per cambiare questa impostazione, consultare la sezione Modalità Impostazioni.

#### **Registrazione dati manuale**

Nella modalità manuale l'utente preme il tasto LOG per registrare manualmente una lettura sulla scheda SD.

- 1. Impostare la frequenza di campionamento su '0' secondi come descritto nella sezione Modalità Setup.
- 2. Premere e tenere premuto il pulsante LOG per almeno 1,5 secondi e apparirà l'icona DATALOGGER sullo schermo LCD; la parte inferiore del display mostrerà p‐*n* (*n* = numero posizione memoria 1‐99). Si noti che se PSI è impostato come unità di misura, esso appare come P51 (dove "5" è usato al posto di una "S") nella stessa area dello schermo LCD dove vengono mostrate le posizioni della memoria. Questo potrebbe disorientare in un primo momento.
- 3. Premere il tasto LOG per un momento per registrare una lettura in memoria. L'icona DATALOGGER lampeggerà e il cicalino suonerà (se impostato su ON) ogni volta che un punto dati viene registrato.
- 4. Utilizzare i pulsanti ▲ e ▼ per selezionare una delle 99 posizioni di memoria dati nella quale registrare.
- 5. Per uscire dalla modalità di registrazione dati manuale, tenere premuto il pulsante REC per almeno 1,5 secondi. L'icona DATALOGGER si spegnerà.

### **Registrazione dati automatica**

Nella modalità registrazione dati automatica, lo strumento esegue e memorizza una lettura alla frequenza di campionamento specificata dall'utente su una scheda di memoria SD. Per impostazione predefinita, lo strumento si avvia a una frequenza di campionamento di due secondi. Per modificare la frequenza di campionamento, fare riferimento alla sezione Modalità Impostazione (la frequenza di campionamento non può essere "0" per la registrazione dati automatica):

- 1. Selezionare la frequenza di campionamento in Modalità Impostazione a un valore diverso da zero.
- 2. Tenere premuto il pulsante LOG per almeno 1,5 secondi. Lo strumento farà lampeggiare l'icona DATALOGGER alla frequenza di campionamento selezionata ad indicare che le letture ora saranno registrate automaticamente sulla scheda SD.
- 3. Se la scheda non è inserita o se risulta difettosa, lo strumento mostrerà EMPTY ed uscirà dalla modalità DATALOGGER. In questo caso, spegnere lo strumento e riprovare con una scheda SD valida.
- 4. Mettere in pausa il datalogger premendo il pulsante LOG. L'icona DATALOGGER smetterà di lampeggiare e la frequenza di campionamento sarà visualizzata per un breve tempo. Per ripristinare la registrazione semplicemente premere di nuovo il pulsante LOG per un momento.
- 5. Per terminare la sessione di registrazione dati, tenere premuto il pulsante LOG per almeno 1,5 secondi.
- 6. Quando una scheda SD viene usata per la prima volta, viene creata una cartella sulla scheda nominata **PMA01**. In questa cartella è possibile salvare fino a 99 documenti di foglio di calcolo (ognuno con 30.000 letture).
- 7. Quando inizia la registrazione dati, un nuovo foglio di calcolo chiamato **PMA01001.xls** viene creato sulla scheda SD nella cartella PMA01. I dati registrati saranno salvati nel documento PMA01001.xls fino a quando si raggiungeranno le 30.000 letture.
- 8. Se la sessione di misurazione supera le 30,000 letture, si crea un nuovo documento (PMA01002.xls) nel quale è possibile memorizzare altre 30.000 letture. Questo metodo continua fino a 99 documenti, dopo i quali sarà creata un'altra cartella (PMA02) nella quale potranno essere memorizzati altri 99 documenti foglio elettronico. Questo processo continua nello stesso modo con cartelle da PMA03 a PMA10 (ultima cartella disponibile).

## **Trasferimento dati da scheda SD a PC**

- 1. Completare una sessione di registrazione dati come spiegato sopra nelle sezioni precedenti. Consiglio: Per la prima misura, registrare semplicemente una piccola quantità di dati di misura. Ciò per assicurare che il processo di registrazione dati sia stato ben compreso prima di impegnarsi in registrazioni di dati critiche su larga scala.
- 2. Con lo strumento spento, rimuovere la scheda SD.
- 3. Inserire la scheda SD direttamente all'interno del lettore schede SD del PC. Se il PC non è dotato di slot per schede SD, utilizzare un adattatore per schede SD (disponibile nella maggior parte dei negozi di accessori per computer)
- 4. Accendere il PC ed eseguire un programma di elaborazione dei fogli di calcolo. Aprire i documenti salvati nel programma dedicato (vedere la schermata d'esempio di dati su foglio elettronico qui sotto).

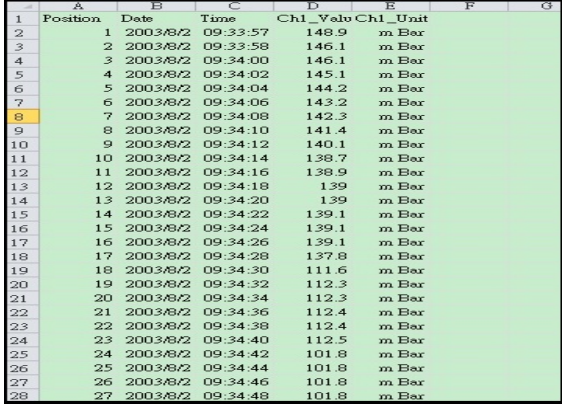

#### Esempio dati foglio di calcolo

#### **Alimentatore CA**

Questo strumento è alimentato normalmente da sei (6) batterie 'AA' da 1,5 V. È possibile utilizzare un adattatore opzionale da 9 V. Quando è utilizzato l'alimentatore, lo strumento riceve corrente costantemente, e il pulsante ON/OFF è disabilitato.

### **Raccordi per tubi flessibili**

Questo strumento è fornito di una coppia di raccordi per tubi flessibili. Si adattano 4.0mm(0.157") tubo. Vedere lo schema su come collegare questi accoppiamenti per il tubo e il contatore.

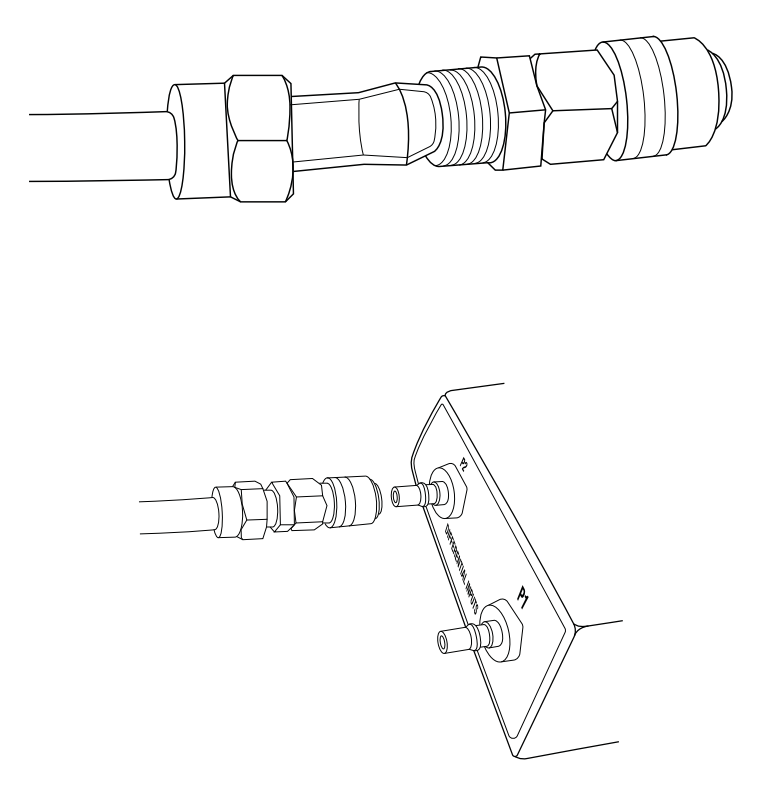

# *Sostituzione e Smaltimento della Batteria*

Quando l'icona del livello batteria basso  $\geq$ compare sullo schermo LCD, le batterie devono essere sostituite. In questa condizione sono ancora possibili diverse ore di letture accurate. Tuttavia, le batterie devono essere sostituite il più presto possibile:

- Togliere le due (2) viti a croce dal retro dello strumento (direttamente sopra il cavalletto).
- Togliere e collocare al sicuro il vano batteria e le viti in modo che non vengano danneggiati o persi.
- Sostituire le sei (6) batterie standard 1,5 V AAA osservando la corretta polarità.
- Riposizionare il coperchio del vano batterie con le due (2) viti a croce.

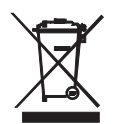

Non smaltire mai batterie usate o ricaricabili con i normali rifiuti domestici. In qualità di consumatori, gli utenti sono tenuti per legge a consegnare le batterie usate presso gli appositi centri di raccolta, il negozio in cui è avvenuto l'acquisto oppure qualsiasi negozio di batterie.

**Smaltimento:** Non smaltire questo strumento con i rifiuti domestici. L'utente è obbligato a portare i dispositivi al termine del loro ciclo di vita nei centri di raccolta designati per lo smaltimento di apparecchiature elettriche ed elettroniche.

#### **Altri Promemoria per la Sicurezza della Batteria**

o Non gettare mai le batterie nel fuoco. Le batterie potrebbero esplodere o perdere liquidi.

o Non usare mai contemporaneamente batterie di diverso tipo. Installare sempre nuove batterie dello stesso tipo.

# *Specifiche Tecniche*

# **Specifiche Generali**

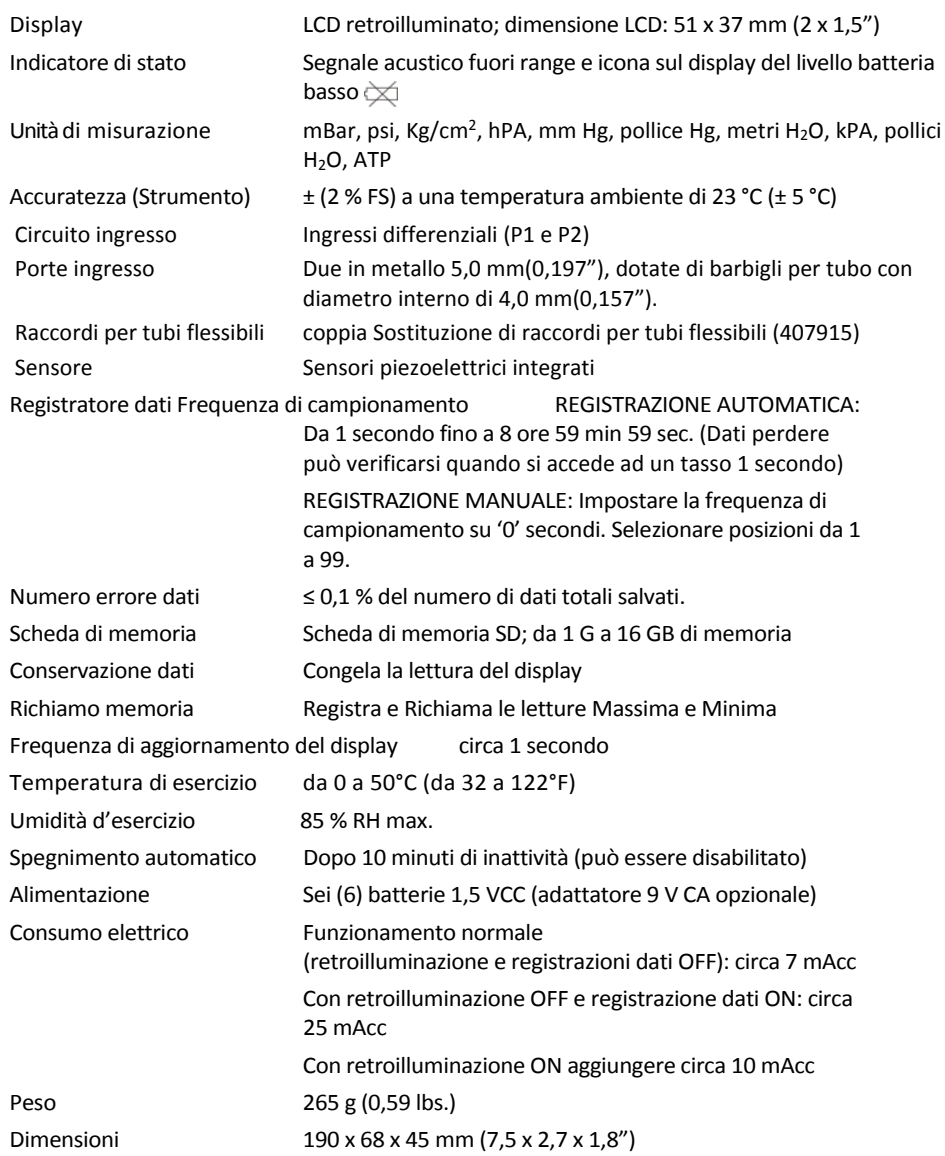

# **Specifiche Campo/Risoluzione**

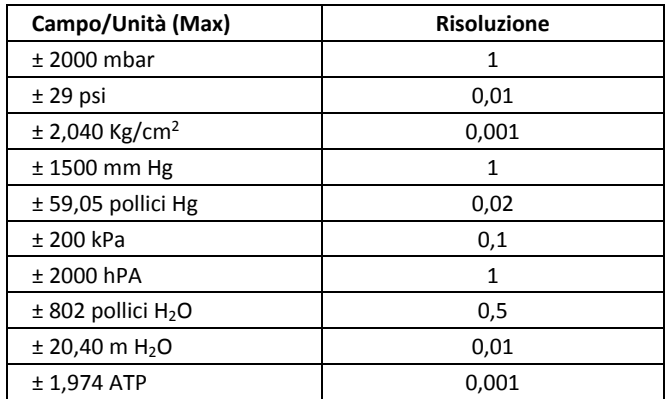

# *Conversioni*

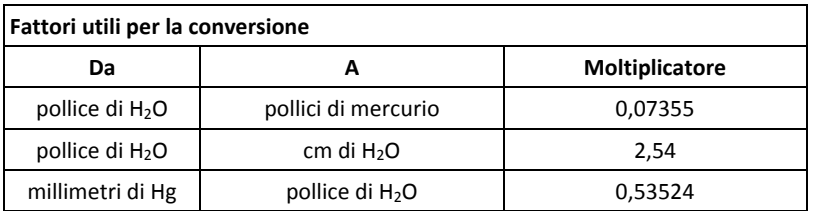

### **Copyright** © **2016 FLIR Systems, Inc.**

Tutti i diritti sono riservati incluso il diritto di riproduzione totale o parziale in ogni forma **Certificazione ISO‐9001**

#### **www.extech.com**